Release Notes

# **HP Server Automation**

Software version: 9.17 Original Publication Date: May 22, 2015

## <span id="page-0-0"></span>**Introduction**

This document provides an overview of the HP Server Automation 9.17 release. It contains important information not included in the manuals or in the online help.

### **Up-to-Date Documentation**

For the most updated release notes, see the [HPSW Support Portal](https://softwaresupport.hp.com/group/softwaresupport/search-result/-/facetsearch/document/KM01515199) on the HP Support website.

### **Audience**

These release notes contain information for users who are familiar with the installation and maintenance of Server Automation and its integrated products, SVA, ADM, and DMA.

### **Contents**

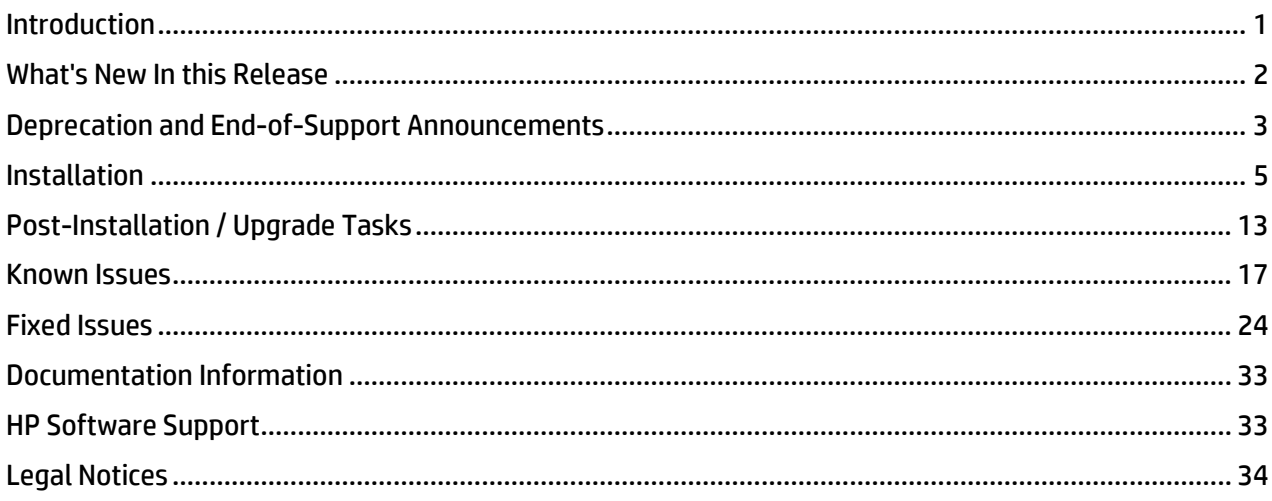

## <span id="page-1-0"></span>**What's New In this Release**

This section describes new functionality and other relevant release-specific information.

For information about what was new in previous releases, use your HP Passport Credentials to log in to the [HPSW Support Portal](https://softwaresupport.hp.com/) and use the Search button to search for a specific release-note document.

### **New Managed Platforms supported**

- RHEL 7
- SLES 12
- RHEL 5.11
- RHEL 6.6

### **Support and Compatibility Information**

For complete Server Automation support and compatibility information for this release, see the SA Support and Compatibility Matrix.

For more information about supported configurations, see the SA 9.17 Installation Guide.

### **New for Software Management**

### **Zypper**

Zypper support was added to this release.

### **RHEL 7 Import Available**

Import of RHEL 7 content is now possible using the new redhat\_import tool through Red Hat Subscription Management.

For more information on SA software management, see the SA 9.x Software Management Guide on the [HPSW Support Portal](https://softwaresupport.hp.com/) on the HP Support website.

### **New for Provisioning**

#### **Samba**

Samba was upgraded to version 3.6.25.

For more information on SA provisioning, see the SA 9.x Provisioning Guide the [HPSW Support Portal](https://softwaresupport.hp.com/) on the HP Support website.

### **New for Application Deployment**

• Apache-tomcat was upgraded to version 6.0.43.

## <span id="page-2-0"></span>**Deprecation and End-of-Support Announcements**

This section lists deprecated platforms, features, and agents for this release as well as previously deprecated items that have now reached the end of their support lifecycle.

When a platform/agent/feature is identified as *deprecated* for a release, it means that you (the SA customer) are considered notified of its future removal. Deprecated features are still fully supported in the release they are deprecated in, unless specified otherwise. The intent is that deprecated features or platforms will have support removed in the next major or minor SA release; however, eventual removal is at the discretion of HP. The following sections list features that were deprecated in the SA 7.80 release. Current and future availability of these features is also described here.

### **Deprecated API Methods**

In SA 9.x, moving application configurations and configuration templates into folders changed the behavior of the associated classes and services.

Attributes folder and lifecycle of the VO-s are required for the following API calls:

- com.opsware.acm.ConfigurationService#create
- com.opsware.acm.ConfigurationService#update
- com.opsware.acm.CMLService#create
- com.opsware.acm.CMLService#update

The following methods have been deprecated, but they still perform as expected. Method com.opsware.folder.FolderVO#getCustomers should be used instead.

- com.opsware.acm.ConfigurationVO#getCustomers
- com.opsware.acm.CMLVO#getCustomers

The following methods have been deprecated and they have a void implementation. Method com.opsware.folder.FolderVO#setCustomers must be used instead.

- com.opsware.acm.ConfigurationVO#setCustomers
- com.opsware.acm.CMLVO#setCustomers

### **Code Deployment and Rollback (CDR) and Configuration Tracking**

Code Deployment and Rollback (CDR) was deprecated in the SA 7.80 release, but is still supported in SA 9.0. In a future release, this feature will not be supported. The new Application Deployment Manager in SA 9.0 is intended to replace CDR. See Application Deployment Manager in the SA Application Deployment User Guide for more information.

If you upgrade to SA 9.17 and also upgrade to an SA 9.17 agent, you will no longer be able to use CDR because it is only supported if you are using SA 9.01 (or earlier) agents. However, you will be able to use CDR with SA 9.17 if you uninstall the SA 9.17 agent and reinstall an SA 9.01 (or earlier) agent (not recommended, as you will be unable to use other SA 9.17 features).

For more information about the deprecation of CDR, contact your HP Technical Support representative.

### **Agent Deprecation**

In SA 9.0, HP announced the deprecation of the Server Automation Agent for the following versions:

- Server Automation 7.01
- Server Automation 7.00
- Server Automation 6.xx
- Server Automation 5.xx

Although releases of HP Server Automation prior to 9.0 will continue to support these versions of the Agent, it is recommended that customers migrate to newer versions of the Agent on their managed platforms.

HP SA will stop supporting these versions of the Agent in an upcoming major or minor release. Agents from Server Automation 4.xx and earlier are not supported in this release.

### **DOS-Based OS Provisioning**

DOS-based OS Provisioning was deprecated in the SA 7.80 release and is not supported in SA 9.0 or later. For more information, contact your HP Technical Support representative.

### **start\_opsware.sh and stop\_opsware.sh scripts**

As of SA 7.80, the following scripts are no longer supported:

- start\_opsware.sh
- stop\_opsware.sh

In SA 9.0 and later you must use the unified start script:

• /etc/init.d/opsware-sas

If you have any applications or scripts that depend on this script, you must rewrite them to use the unified start script.

### **Virtualization**

The Open Console action (for VMware virtual machines of ESX agent-managed hypervisor) was removed in the SA 9.0 release.

The Open Web Access action (for ESX agent-managed hypervisors) was removed in the SA 9.0 release.

As of SA 9.0, virtualization actions for agent-managed ESX 3.0 hypervisors are no longer supported, unless the ESX 3.0 hypervisor is managed by a Virtualization Service. It cannot be directly added to the Virtual Servers view (through Add Hypervisor); it needs to be vCenter managed.

The following Virtual Server reports were deprecated in 9.14:

- Server Reports/ Virtualization Reports/Virtual Servers by Virtualization Technology
- Server Reports/ Virtualization Reports/All Virtual Servers
- Server Reports/Virtualization Reports/VMware Virtualization Reports/Virtual Servers by Hypervisor (VMware only)
- Server Reports/Virtualization Reports/VMware Virtualization Reports/Resource Allocation by Hypervisor (VMware only)

#### **Deprecated SMOs**

The following SMOs were deprecated in 9.14:

- Library > (select by folder) > Opsware > Tools > Server Modules > com.opsware.server.module.hypervmanager\_windows
- Library > (select by folder) > Opsware > Tools > Virtualization Management Modules > (here are 7 zip files and one software policy)
- Package: vmm-vmware-esx-45.0.2748.0.zip (VMware ESX Server 3)
- Package: vmm-vmware-esx-45.0.2749.0.zip (VMware ESX Server 3.5)
- Package: vmm-vmware-esx-45.0.2749.0.zip (VMware ESX Server 4)
- Package: vmm-vmware-esx-45.0.2749.0.zip (VMware ESX Server 4.1)
- Package: vmm-vmware-esx-45.0.8508.0.5.zip (VMware ESX Server 3)
- Package: vmm-vmware-esx-45.0.8508.0.5.zip (VMware ESX Server 3.5)
- Package: vmm-vmware-esx-45.0.8508.0.5.zip (VMware ESX Server 4)
- Package: vmm-vmware-esx-45.0.8508.0.5.zip (VMware ESX Server 4.1)
- Software Policy: VMware ESX VMM

## <span id="page-4-0"></span>**Installation**

This section describes the installation procedure.

### **Preinstallation Steps**

#### **Core, Satellite, and Multimaster Mesh Environments**

Before you install/upgrade/uninstall, all core/satellite services must be up and running. If any services are stopped or dysfunctional (as reported by the /etc/init.d/opsware-sas status command), the patch operation will terminate.

If you are patching a multihost core/satellite, you must patch each core and satellite host separately, one at a time.

If you are patching a multimaster mesh, HP recommends that you patch the primary core first, followed by secondary cores and satellites, thus ensuring that the primary core is at a higher version (such as SA 9.17 or higher) than the secondary cores

Mixed version core environments are not supported. However, during the patch upgrade, a transitory mixed core version environment is supported. For example, while the patch upgrade is in progress, cores at different patch levels can temporarily coexist in a multimaster mesh.

#### **Certificate Requirements**

### • **spog.pkcs8 Certificate**

In order to patch and/or roll back Wayscripts, the spog.pkcs8 certificate must exist under /var/opt/opsware/crypto (typically the certificate is installed with the Shell, SAS Web Client, or Build Manager). If the certificate does not exist, the patch operation will fail with the following error:

Could not find spog.pkcs8 /var/opt/opsware/crypto/occ

Copy the certificate from another core machine (for example, occ) to /var/opt/opsware/crypto/occ and retry this operation.

#### • **spin.srv Certificate**

In order to patch and/or roll back Software Repository (Word) updates, the spin.srv certificate must exist under /var/opt/opsware/crypto/spin (typically the certificate is installed with the Web Services Data Access Engine (Spin)). If the certificate does not exist, the patch operation will fail with the following error:

Could not find spin.srv under /var/opt/opsware/crypto/spin.

Copy the certificate from another core machine (such as occ) to /var/opt/opsware/crypto/spin and retry this operation.

### **Solaris Patching**

The following error may occur during upgrade on cores on which Solaris patching has not yet been set up (you can safely disregard this error):

You don't have permission to update the patch meta database in HP SA. Please re-run this command with a proper hpsa\_user and hpsa\_pass. The hpsa\_user needs permission to write the folder "/Opsware/Tools/Solaris Patching" and the Package Management Client Feature, "Manage Package" permission set "Read & Write". There was a problem with running update\_supplements.

Refer to the section Patch Management for Solaris in *Users Guide: Application Automation* for details on how to set up Solaris patching on your core.

#### **SA Agents**

This patch includes updated Server Agents that will be uploaded to the Software Repository. However, no agents will be upgraded on core machines (that is, in the Model Repository) or on Managed Servers without manual intervention.

#### **SA Versions Required on Your System**

SA 9.17 can only be installed on systems running the following:

- SA version 9.10 GA build (Build ID of opsware\_45.0.6790.0)
- SA versions 9.10.01, 9.10.02, 9.11, 9.12, 9.13, 914, 9.15, 9.16

If any installed SA components (other than a previously installed patch) have a different build ID, you will not be allowed to install SA 9.17.

To determine the build ID for a core machine:

- 1. Open the file /var/opt/opsware/install\_opsware/inv/install.inv and find the section beginning with %basics\_ .
- 2. Under this line, find the build id.

For example: %basics\_linux build\_id: opsware\_45.0.6790.0

3. When you install an SA patch, the patch installation updates the install.inv file to record the patch installation and the patch build ID.

For example: %opsware\_patch build\_id: opsware\_45.0.17090.0

#### **Server Time Zones**

All SA Core Servers must have their time zone set to Coordinated Universal Time (UTC).

### **Dual Layer DVD Requirements**

All SA installation DVDs require a DVD drive that supports dual layer.

### **Script Running Order**

The pre-patch, database update, and patch install scripts must be run in the following order:

#### **SA Script Running Order - Upgrade**

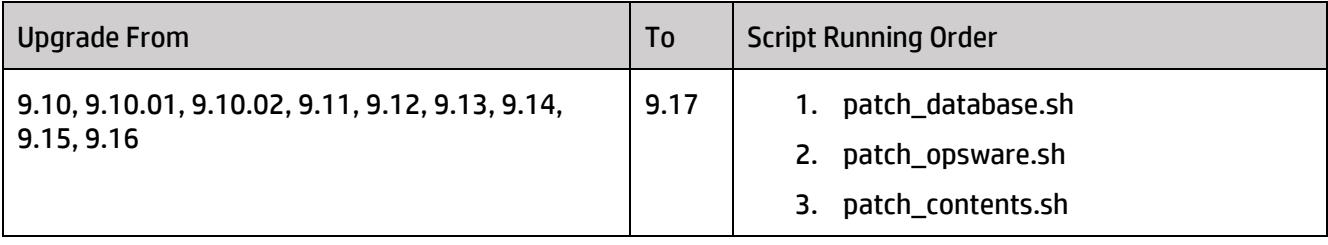

### **SA Script Running Order - Rollback**

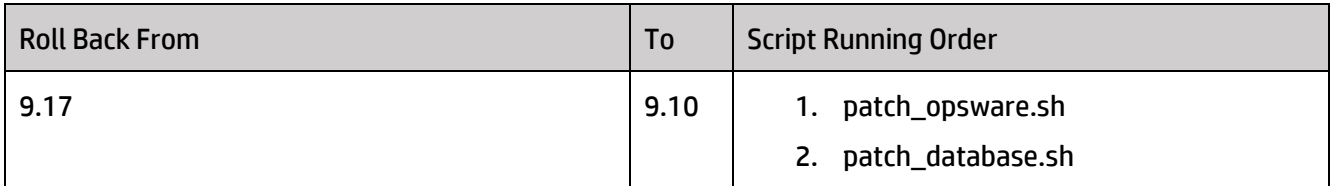

#### **Notes:**

- SA 9.17 can be rolled back, but only to the previous full release, SA 9.10.
- The patch\_database.sh script is used both for installing and rolling back database schema changes required for SA 9.17.
- You must run the patch\_database.sh script on the First Core and all Secondary Cores. Note that the Model Repository and Oracle database can exist on a different host than the SA host. You must run the script on the machine that has the Model Repository installed.
- The response file used to last install/upgrade of the SA Core must be supplied when invoking patch\_database.sh.
- The patch opsware.sh script is used both for installing and for uninstalling SA 9.17.
- There's no need to supply a response file with patch opsware.sh.
- Upon completion of a patch operation, all services on the core/satellite machine should be up and running.
- If you must roll back the SA 9.17 patch in a Multi-master Mesh, HP recommends that you roll back the secondary cores and satellites first, then the primary core.

### **Migrating from SA 7.8 or SA 9.0 to SA 9.17**

### **Migrating Order**

When migrating from SA 7.8 to SA 9.1x:

- 1. Upgrade to 7.87 first.
- 2. Migrate all Windows Server 2008 R2 servers using the script: windows\_2008\_R2\_fix\_script.pyc.
- 3. Upgrade to 9.1x.

When migrating from SA 9.0 to SA 9.1x:

- 1. Upgrade to 9.06 first.
- 2. Migrate all Windows Server 2008 R2 servers using the script: windows 2008 R2 fix script.pyc.
- 3. Upgrade to 9.1x.

### **Adobe Flash Player**

### **HP BSA Launcher Issues**

Certain SA Client features (such as Run OS Build Plan or HP UX Provisioning) require the Adobe Flash Player. If you try to run these features, and you have not yet installed Adobe Flash Player, you will get an error.

To make sure Adobe Flash Player functions correctly and to avoid the error message, you should:

- 1. Stop any instances of the SA Client.
- 2. Using Internet Explorer, access the following site:<http://www.adobe.com/software/flash/about/>
- 3. Make sure that the latest version of Adobe Flash Player is installed in Internet Explorer.
- 4. Restart the SA Client and run the features normally.

The error message should not display.

### **Database Schema Update Procedure**

The script run during this procedure makes required changes to the Model Repository, including adding required tables and objects.

**Note:** All SA Core Servers must have their time zone set to Coordinated Universal Time (UTC). In a RAC environment, all RAC nodes must have the exact same time.

1. Mount the SA 9.17 distribution. Invoke patch\_database.sh on the Model Repository host:

<distro>/opsware\_installer/patch\_database.sh --verbose -r <response file> Where <response file> is the response file last used to install/upgrade the system.

Usage: patch\_database.sh [--verbose] -r <response file>

patch\_database.sh automatically detects if a database update is already installed and presents a corresponding menu:

a. If the database update has not been previously applied, you see the following:

```
Welcome to the Opsware Installer. It appears that you do not have 
a database update installed on this system.
Press 'i' to proceed with patch installation.
Press 's' to show patch contents.
Press 'q' to quit.
Selection: i
```
- b. Enter *i* at the prompt to begin the database update.
- c. If the database update has previously been applied, you see the following:

```
Welcome to the Opsware Installer.
It appears that you have installed or attempted to install a 
previous version of the database update on this system. 
Press 'u' to upgrade the patch to the current version. 
Press 'r' to remove this patch.
Press 's' to show patch contents.
Press 'q' to quit.
Selection: u
You chose to upgrade the patch. Continue? [y/n]: y
```
Enter *u* at the prompt then *Y* to begin the database update.

2. After you make your selection, the installer completes the new (or interrupted) installation. On completion, you see a screen similar to the following:

```
[timestamp] Done with component Opsware SQL patches.
[timestamp] ########################################################
[timestamp] Opsware Installer ran successfully.
[timestamp] ########################################################
```
**Note:** After running the patch\_database.sh script, you may see the following error when running the System Diagnostic test on your core (you can disregard the error):

```
Test Name: Model Repository Schema 
Description: Verifies that the Data Access Engine's version of the 
schema matches the Model Repository's version. 
Component device: Data Access Engine (spin) 
Test Results: The following tables differ between the Data Access 
Engine and the 
Model Repository: local data centers, role class bridge.
```
### **Patch Installation Procedure**

**Note:** Before performing the tasks in this section make sure you have completed the tasks listed in Database Schema Update Procedure.

#### **Installation Steps**

Make sure you follow these steps before you install SA:

- 1. Mount the SA 9.17 patch distribution to a directory.
- 2. Copy the entire content of the directory mentioned in step 1 to a *writable* file system. This file system *must* have the equivalent free-disk space equal to double the size of the ISO file plus 1 GB. For example, if the ISO file is 4 GB, make sure the file system has at least 9 GB of free-disk space available.
- 3. Run patch\_opsware.sh on every core and satellite facility from the *writable* directory, not from the original mount location.

<distro>/opsware\_installer/patch\_opsware.sh --verbose

Usage: patch opsware.sh [--verbose]

patch\_opsware.sh automatically detects whether or not there is a patch already installed and presents a corresponding menu:

a. Non-upgraded System : If your system has not been previously patched with a 9.1x patch, you see the following menu:

```
Welcome to the Opsware Installer. It appears that you do not have 
any patches installed on this system. Press 'i' to proceed with 
patch installation. 
Press 's' to show patch contents.
Press 'q' to quit. 
Selection: i
```
Enter i at the prompt to begin the installation.

b. Previously Upgraded System : If an SA patch has already been installed successfully, when patch\_opsware.sh is invoked from a newer patch release, you see the following menu:

```
Welcome to the Opsware Installer. It appears that you have installed 
or attempted to install a previous version of the patch on this 
system. 
Press 'u' to upgrade the patch to the current version. 
Press 'r' to remove this patch.
Press 's' to show patch contents.
Press 'q' to quit.
Selection: u
```
Enter u at the prompt to begin the upgrade.

3. After you make your selection, the installer completes the new (or interrupted) installation. The installer displays the following upon completion:

```
[<timestamp>] Done with component Opsware Patch.
[<timestamp>]
########################################################
[<timestamp>] Opsware Installer ran successfully.
[<timestamp>]
```
### **Software Repository Content Upgrade**

This section details upgrades to the software repository content on the upload distribution (such as agent packages to be reconciled to managed servers).

#### **General Information**

- Upgrading software repository content data is similar to using patch\_opsware.sh from the upload distribution, but will only update those packages that have changed since the last major version.
- If you are upgrading a core hosted on multiple servers, the Software Repository content patch must be applied to the server hosting the Software Repository Store (Word store).
- If you are upgrading a Multimaster Mesh, the Software Repository content upgrade should only be applied to the First Core (the upgraded content will automatically be propagated to other cores in the mesh).

**Note:** Unlike core patches, Software Repository content upgrades cannot be rolled back.

#### **Upgrading the First Core Content**

1. On the First Core Software Repository store ( word store ) host, invoke the upgrade script:

<distro>/opsware\_installer/patch\_contents.sh --verbose -r <response file>

where <response file> is the response file last used to install/upgrade the SA Core.

#### The following menu is displayed:

```
Welcome to the Opsware Installer. Please select the components to install.
1 ( ) Software Repository - Content (install once per mesh).
Enter a component number to toggle ('a' for all, 'n' for none).
When ready, press 'c' to continue, or 'q' to quit.
```
#### Enter either 1 or a, and press c to begin the installation.

2. If the Software Repository content image is not installed on the server, the following message will be displayed:

```
[<timestamp>] There are no components to upgrade.
[<timestamp>] Exiting Opsware Installer.
```
### **Rolling Back the Patch**

#### **Steps to Roll Back the Patch**

#### To roll back SA 9.17 to SA 9.10, invoke the script:

<distro>/opsware\_installer/patch\_opsware.sh --verbose

#### If this is a patched system, the following will be displayed:

```
Welcome to the Opsware Installer. It appears that you have previously 
completed installation of this patch on this system.
Press 'r' to remove this patch.
Press 's' to show patch contents.
Press 'q' to quit.
Selection:
```
#### Enter *r* at the prompt to remove the patch.

**Note:** Rolling back SA 9.17 does not remove the Windows Server 2008 data that was created when the core was upgraded. For example, any Windows Server 2008 patches or policies created will remain. If you try to install these patches or attach the policies, an error will occur.

Rolling back SA 9.17 does not delete any patches and policies that you have imported or created after the upgrade and these may fail with an error if you attempt to run them.

### **Rolling Back the Database Schema Update**

To roll back the database schema update, enter this command:

<distro>/opsware\_installer/patch\_database.sh --verbose -r <response file>

Where <response file> is the response file last used to install/upgrade the system.

If the database has been updated, you see the following:

```
Welcome to the Opsware Installer. It appears that you have previously 
completed the installation of this database update on this system.
Press 'r' to remove this patch.
Press 's' to show patch contents.
Press 'q' to quit.
Selection: r
```
Enter r at the prompt to begin the database schema update rollback.

## <span id="page-12-0"></span>**Post-Installation / Upgrade Tasks**

This section lists the tasks that should be performed after you install or upgrade to SA 9.17. Some tasks might not be appropriate for your situation.

#### **Installing SA on Red Hat EL 5.9**

If SA 9.17 is installed on Red Hat EL 5.9, sporadic org.omg.CORBA.COMM\_FAILURE exceptions will be displayed in the SA Client console.

To work around this issue:

1. Set the following kernel parameters:

sysctl net.ipv4.tcp tw recycle=1 sysctl net.ipv4.tcp tw reuse=1

2. Set the property to *not* use the socket option: SO\_REUSEADDR on all gateways:

```
# edit /etc/opt/opsware/opswgw-agw*/opswgw.custom
# edit /etc/opt/opsware/opswgw-cgw*/opswgw.custom
# edit /etc/opt/opsware/opswgw-mgw*/opswgw.custom 
Directive: opswgw.SoReuseAddr=false
```
3. Restart all gateways using the following command:

service opsware-sas restart

Redhat has a description of this issue on their website[: https://access.redhat.com/site/solutions/357683](https://access.redhat.com/site/solutions/357683)

### **Windows Server OCLI Installation**

If you plan to install the SA Command-line Interface (OCLI) on a Windows Server after upgrading to SA 9.17, you must update the SA Agent on that server to the latest version. Errors occur during OCLI installation on Windows servers with earlier SA Agent versions.

### **Installing Slices**

If you install additional Slice Component bundle instances after patching the SA Core to version 9.1X, wayscript versions are set to version 9.10 rather than to the patch version. Use the following procedure to remedy the situation:

1. Identify the SA core server by checking the value field of the custom attribute CORD\_OPSWwayscripts. To do so, log in to the SA Client as administrator (opsware admin user) and navigate to Administration > Customers. Select the Opsware Customer and view the Custom Attributes.

2. Log in to the SA Core server you identified in step 1 and execute the following two commands:

```
Command #1:
cd /var/opt/opsware/OPSWpatch/OPSWwayscripts/scripts
```
Command #2: ./post\_after\_startup.sh

This command will restore the wayscripts to the current CORD version.

- 3. If you also have a hotfix roll up deployed on top of the current CORD:
	- a. Log into the SA server which has the latest installed rollup package.
		- b. From the rollup's main directory (for example, rollup\_9.15.013\_59103), run the following command:
			- # ./tools/wRepair wayscript/.

### **Upgrades**

#### **Customized Settings**

If you have customized such settings as Java heap settings, you must reapply your customizations after you install 9.17, as the settings are set to the SA default during installation or upgrade.

#### **Upgrading SA Agents**

Since 9.11, SA Agents have used Python 2.4.4.

The 9.17 SA Agents provide security enhancements. After you upgrade to SA 9.17, you should also upgrade to the 9.17 SA Agents on each Managed Server in the facility. If you do not upgrade your agents, the new functionality will not be available.

### **Post-Upgrade Tasks**

### **Patch De-Duplication Steps for Windows Patching**

Duplicate patches can be inadvertently created in the SA database if you import the Microsoft Patch Supplement (MPS) and then run the SA Patch Import process using the Microsoft Offline Patch Catalog (wsusscn2.cab). These duplicates can cause conflicts during remediation and compliance checks. SA provides a Windows patch de-duplication process that enables you to eliminate these duplicates and resolve this issue.

#### **IMPORTANT: When to perform the de-duplication process:**

The Windows patch de-duplication process is only required for SA upgrades, and is only required to be performed once:

- The de-duplication process is not required for fresh installs.
- If you have previously performed the de-duplication process when upgrading to SA 9.14, you do not need to do it again.
- If you are upgrading to 9.17 from any other version of SA, then the de-duplication process is required.

#### **How do I know if I have duplicates?**

Starting in 9.14, the patch database has a new field, "Last Import Summary, which reports if any duplicates were found in your database. In the SA Client, navigate to Administration > Patch Settings > Patch Database to view this field. If it displays a warning message after performing a patch import, then there are duplicates in your database. If duplicates are found, these de-duplication steps are strongly recommended.

#### **Resolving Duplicates**

To resolve this, a one-time de-duplication procedure is available that enables you to remove the duplicates and eliminate the source of these conflicts to prevent future duplication.

Step-by-step instructions are provided in the whitepaper, Resolving Conflicts between SA Patching and the MS Patch Supplement, which is available on the HP Software Support Online site under the 9.17 Server Automation release.

**IMPORTANT:** The de-duplication procedure varies based on your version of SA. For this reason, there will be multiple versions of this whitepaper, each providing release-specific instructions. Be sure to use the version of the whitepaper recommended for this release.

See the section Documentation Information for more information on how to find the whitepaper on the HP [Software Support portal.](https://softwaresupport.hp.com/)

### **Adding a Secondary Core after the SA Patch is Installed**

While creating the secondary core on a RACed environment, the SA installer fails with the following error:

```
Processing object type SCHEMA_EXPORT/PROCEDURE/PROCEDURE^M
ORA-31685: Object type PROCEDURE: "AAA". "GATHER AAA SCHEMA STATS" failed due
to insufficient privileges. Failing sql is:^M
CREATE PROCEDURE gather_aaa_schema_stats IS^M
v count NUMBER:=0;^M
BEGIN^M
DBMS_STATS.GATHER_SCHEMA_STATS(ownname=>'AAA', 
estimate percent=>dbms_stats.auto_sample_size,_degree=>10, method_opt=>'FOR
ALL COLUMNS SIZE AUTO', options=>'GATHER', cascade=>TRUE, 
gather temp=>TRUE); ^M
EXCEPTION^M
WHEN OTHERS THEN^M
raise application error(-20001,'An error was encountered - '|^M
Processing object type SCHEMA_EXPORT/PROCEDURE/ALTER_PROCEDURE^M
```
To resolve this issue, on the database server:

1. Log into one of the RAC nodes and run the following commands:

```
su – oracle
Sqlplus opsware admin/<password>
SQL> select * from dba sys privs where grantee = 'AAA'; -- privilege
'create procedure' will not be there
SQL> grant create procedure to aaa;
SQL> select * from dba sys privs where grantee = 'AAA'; -- privilege
\frac{1}{\sqrt{1-\frac{1}{\sqrt{1-\frac{1
```
2. Restart the SA installer. The installer determines that AAA is incomplete, cleans up the AAA schema, and reimports it.

## **Known Issues**

This section describes known issues for SA 9.17. The tables list issues first alphabetically by Subsystem, then numerically within each subsystem..

· [Known Issues](#page-16-1)

### <span id="page-16-1"></span>**Known Issues**

<span id="page-16-0"></span>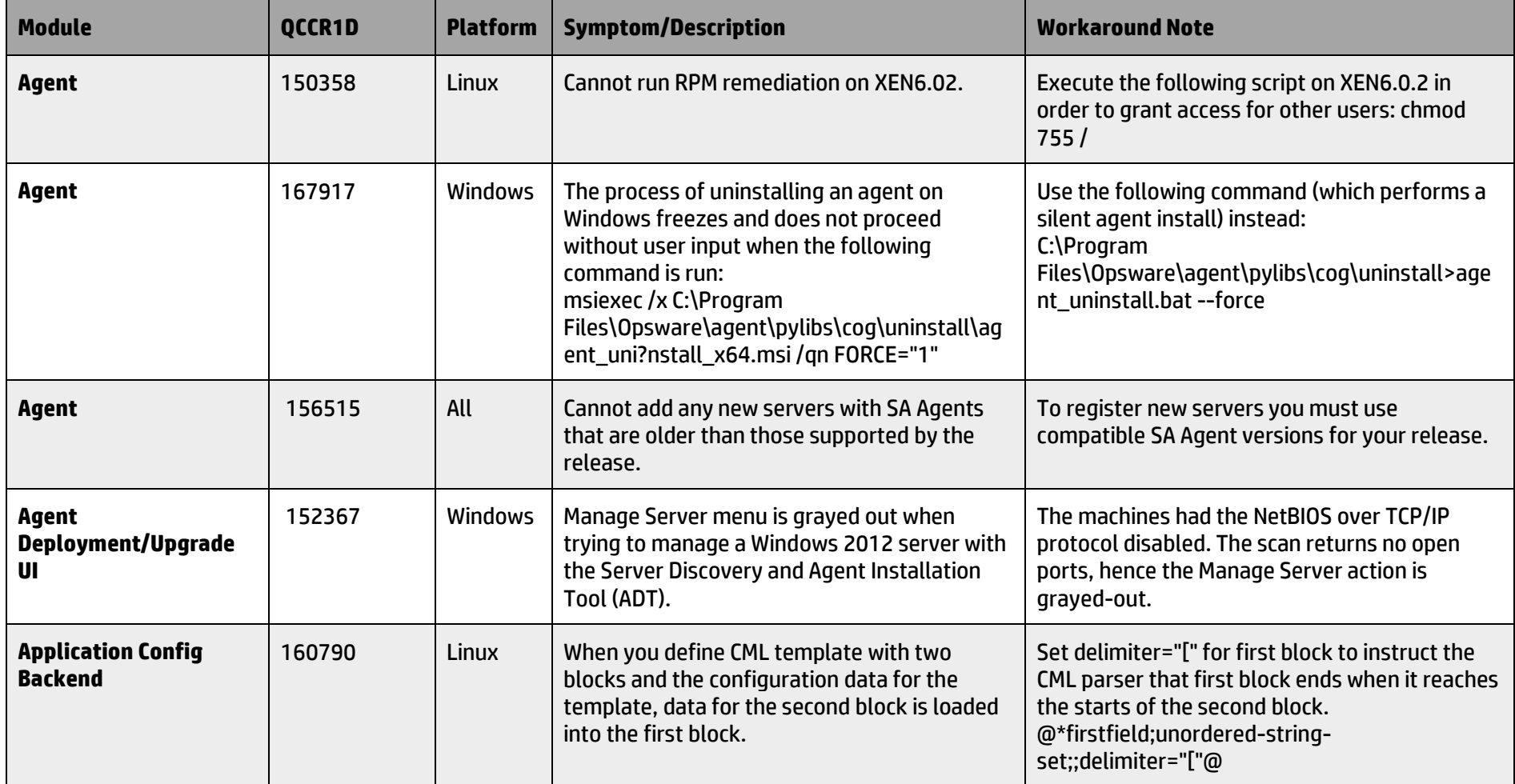

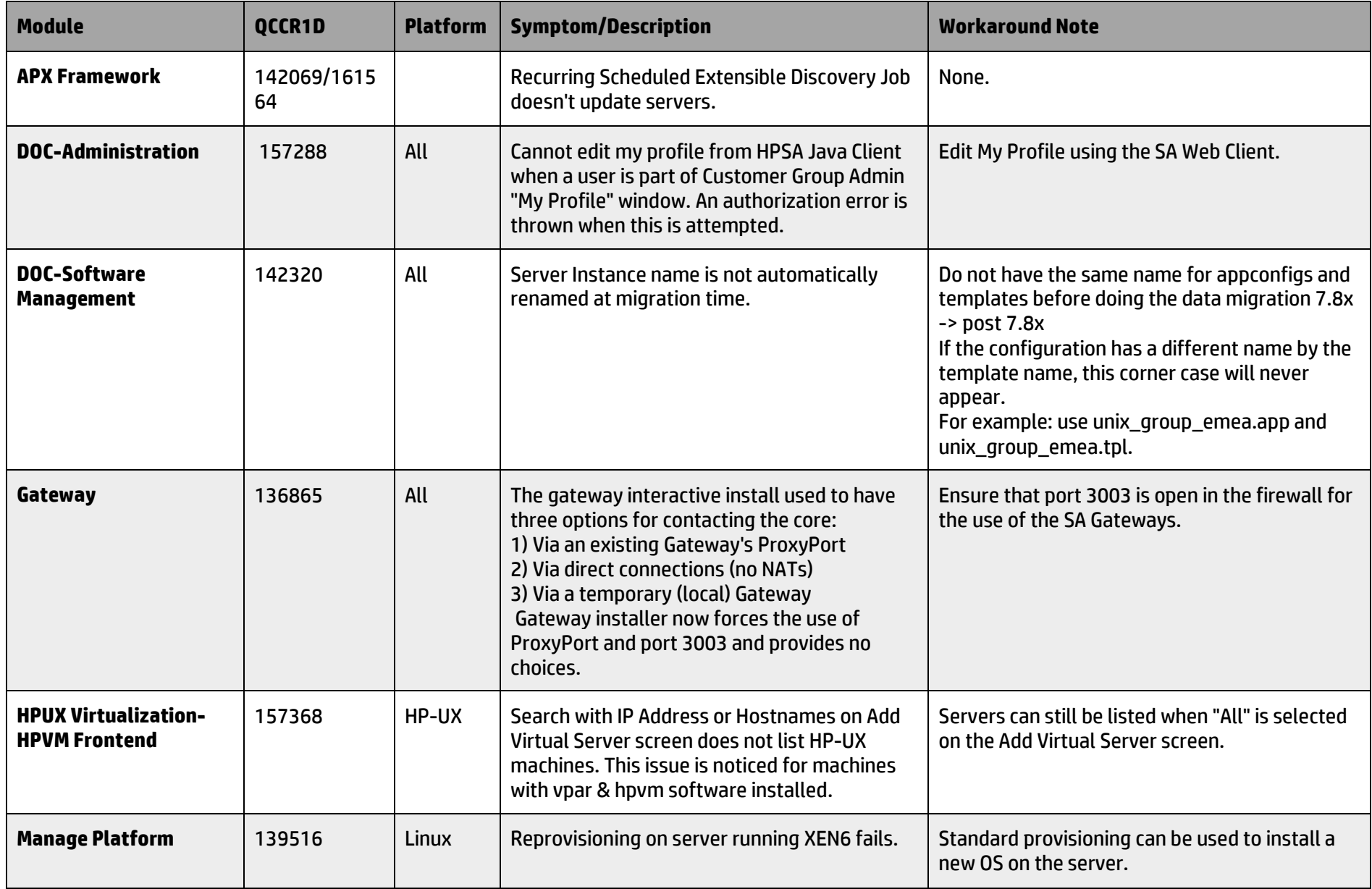

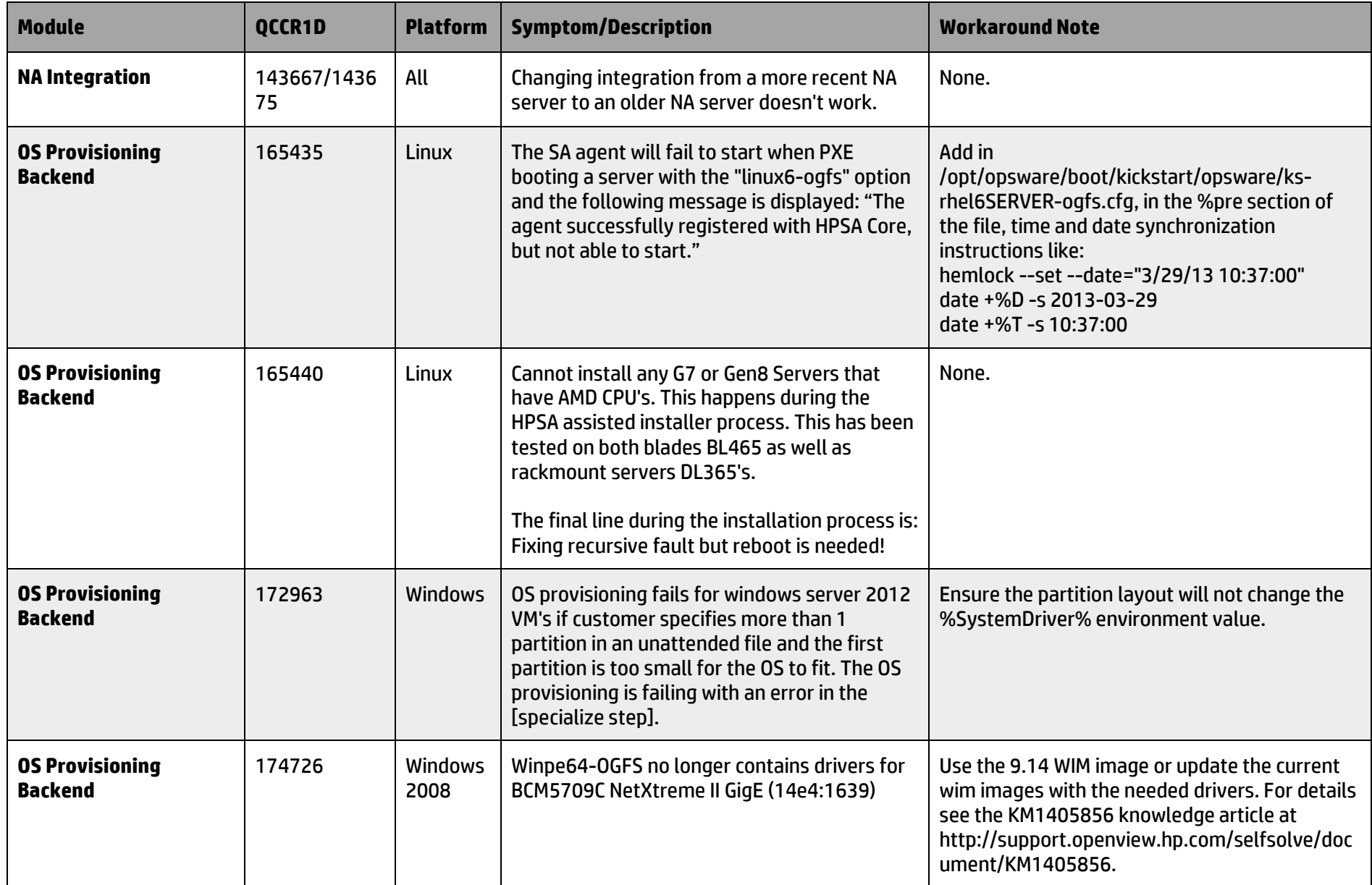

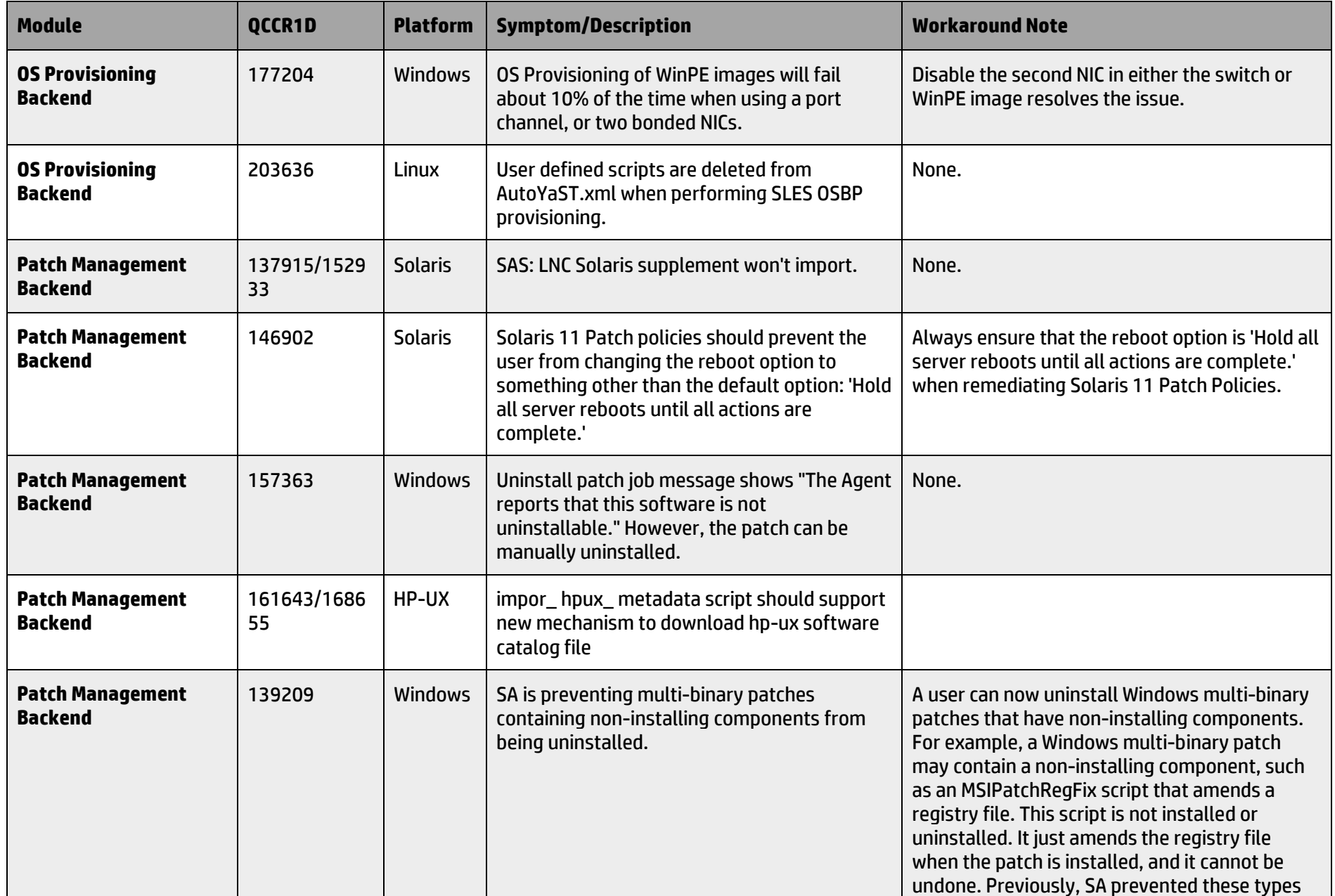

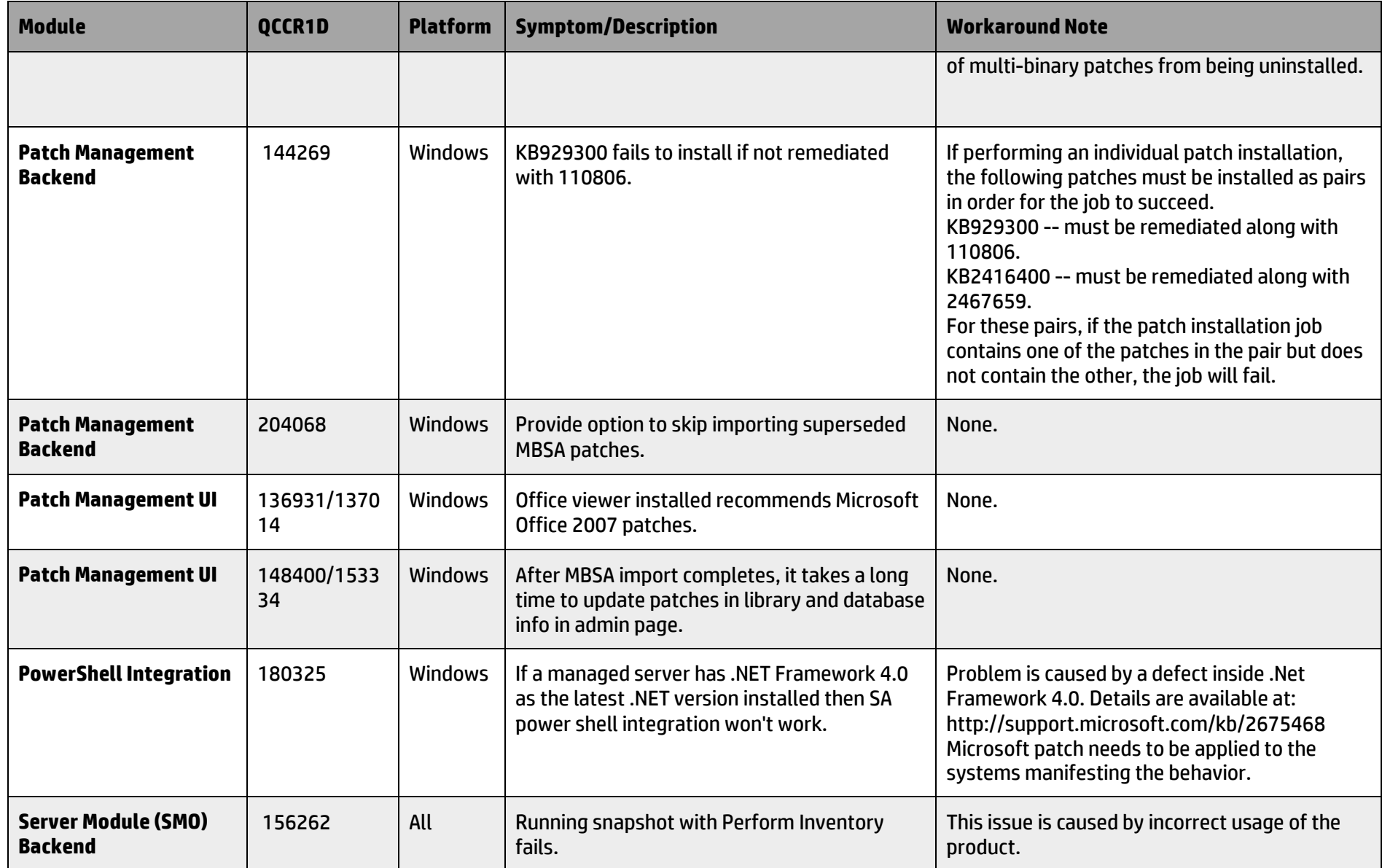

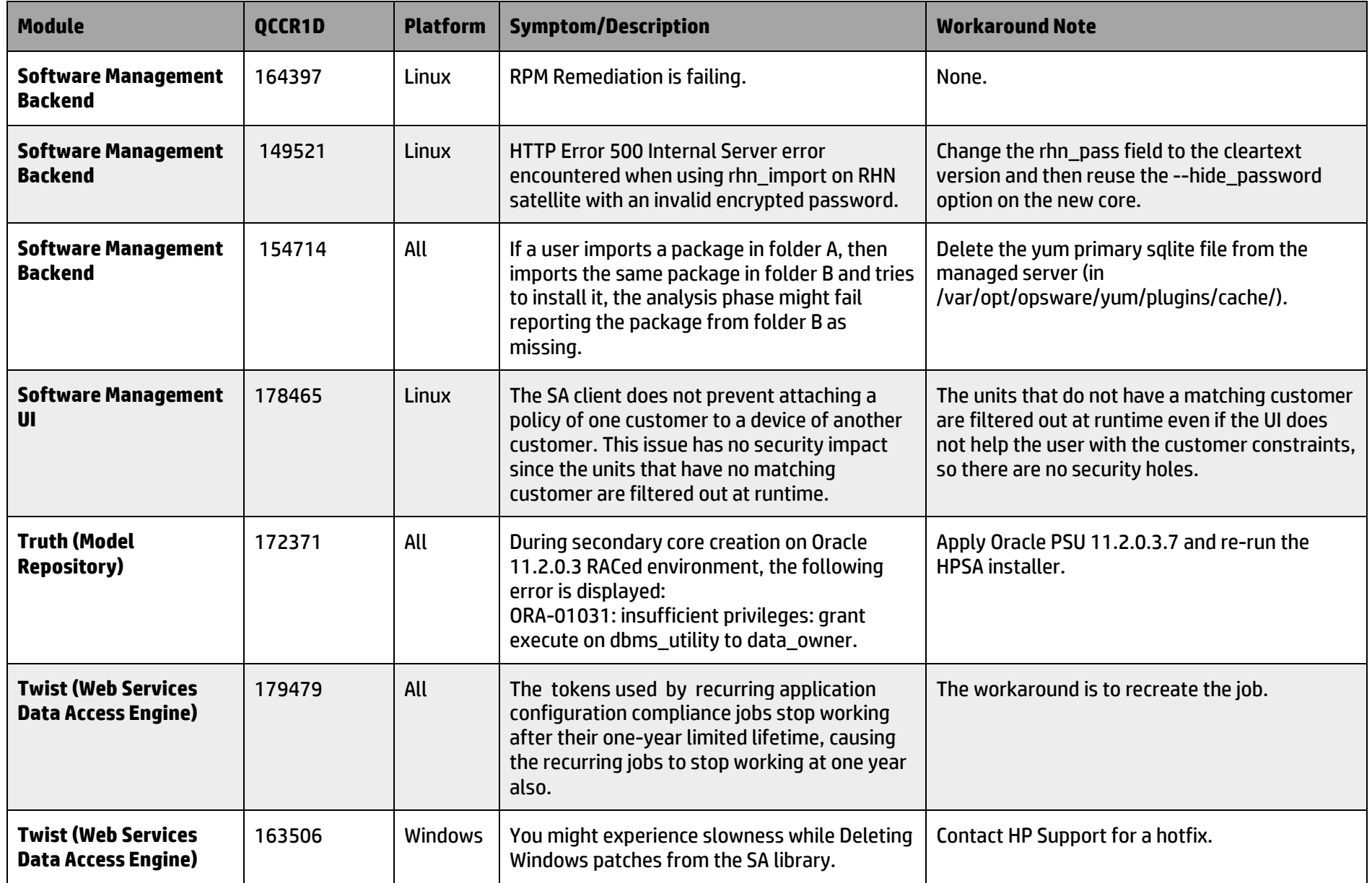

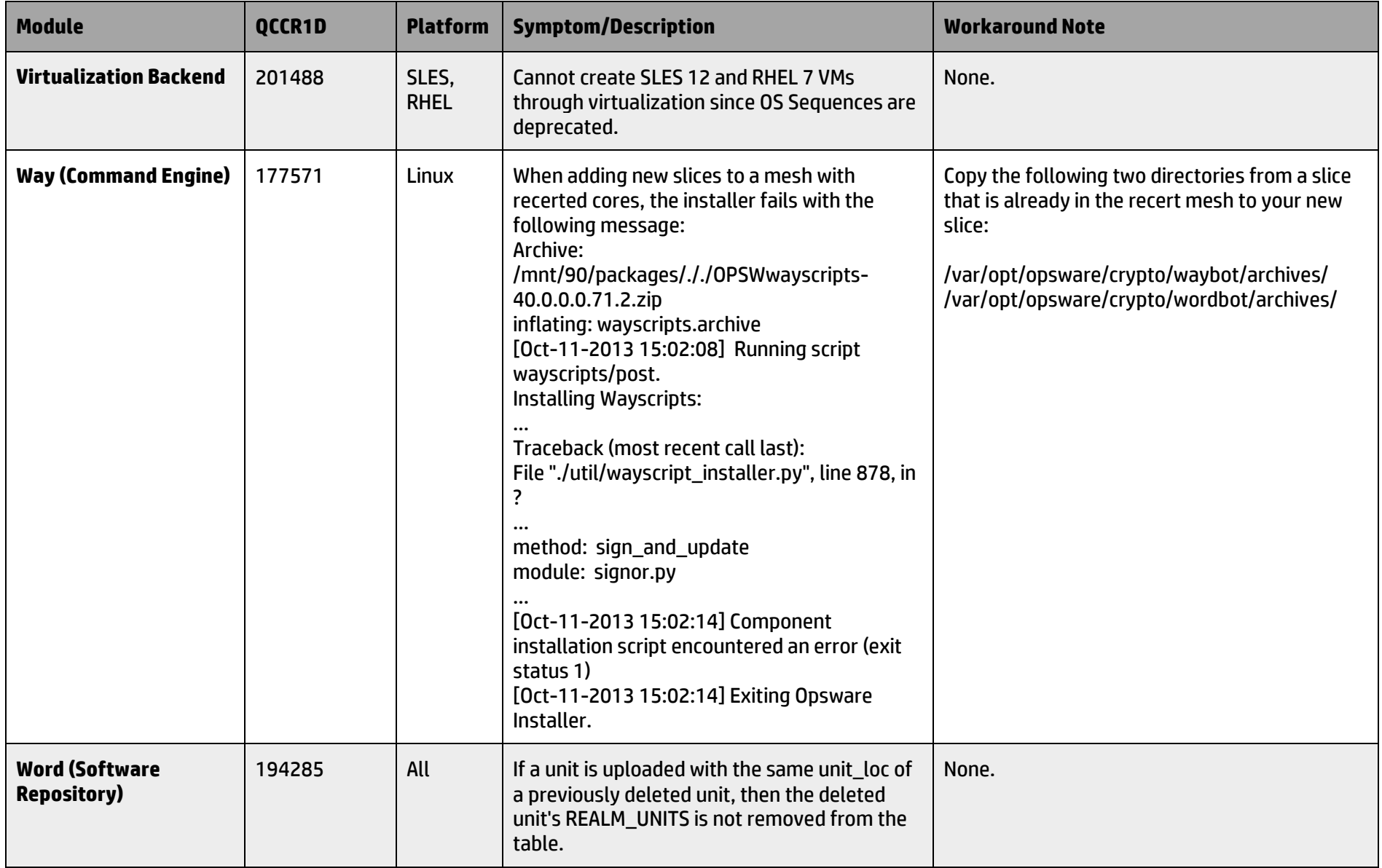

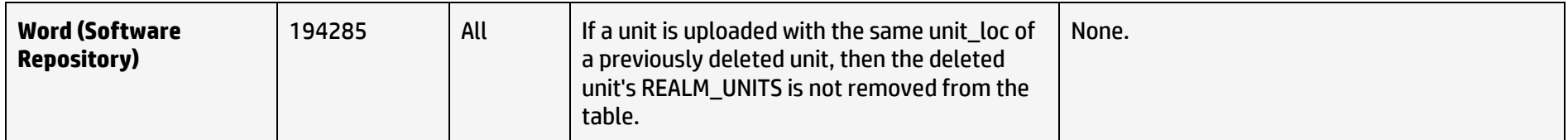

## **Fixed Issues**

The Fixed Issues table includes issues that:

- · Were found during SA 9.17 release period.
- · Were in the Known Issues table, but are now fixed.

The table lists issues first by subsystem, then numerically within each subsystem.

<span id="page-23-0"></span>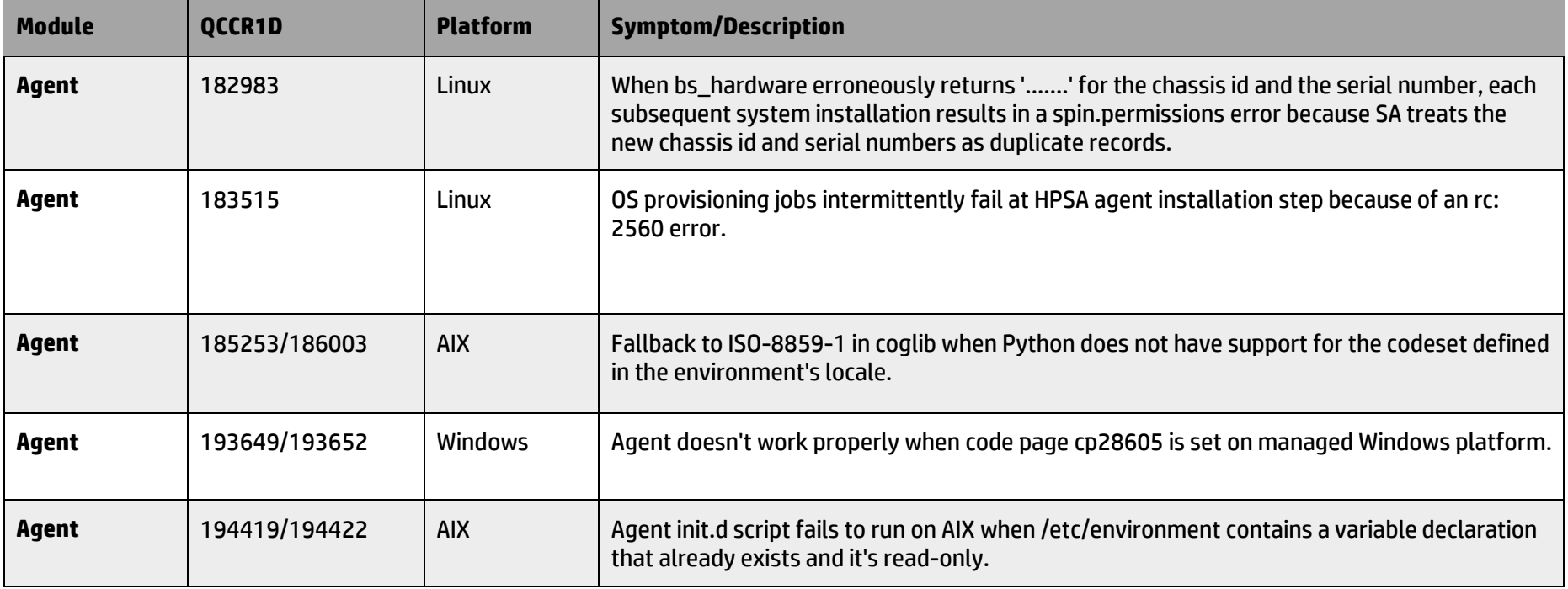

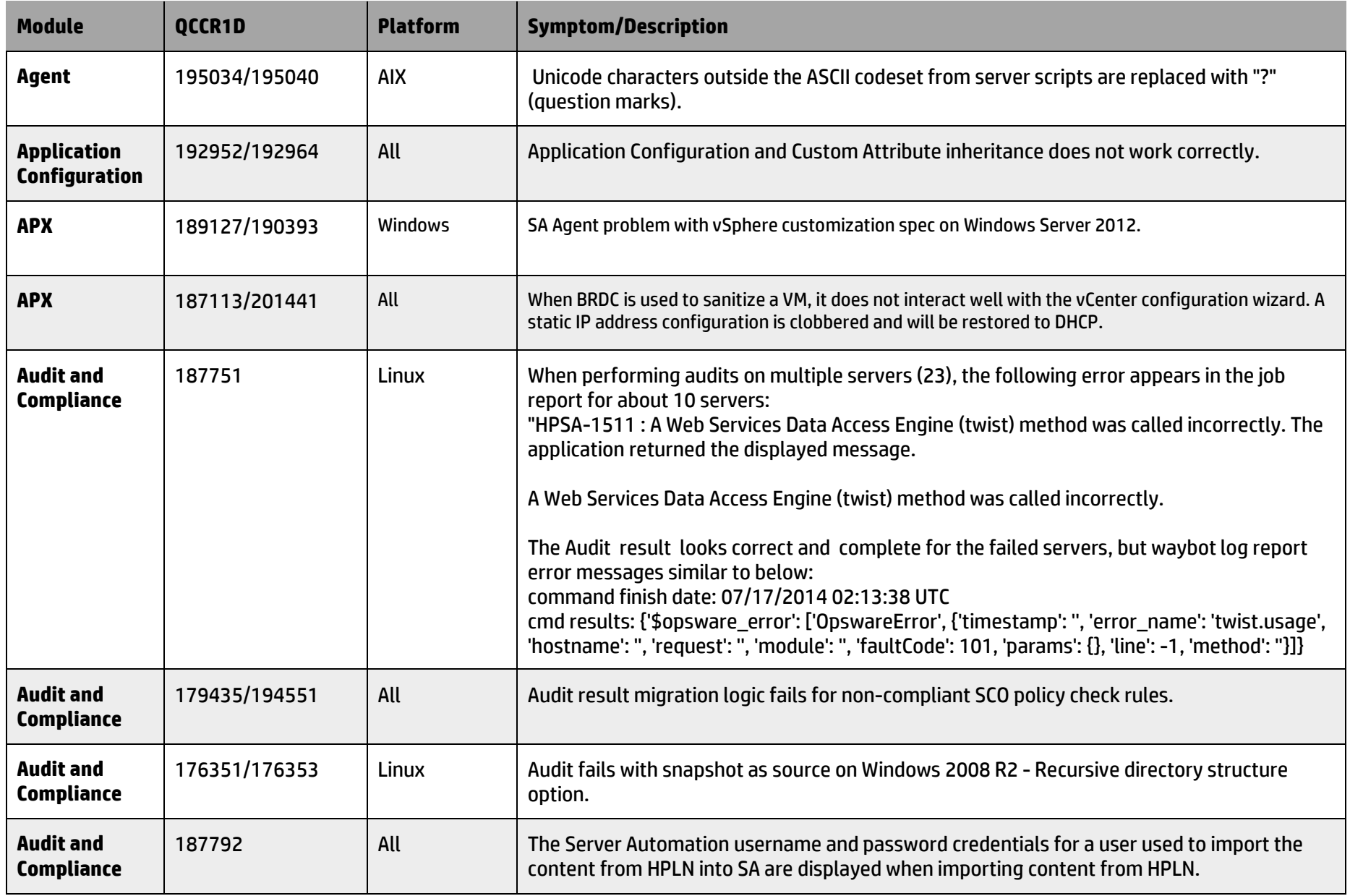

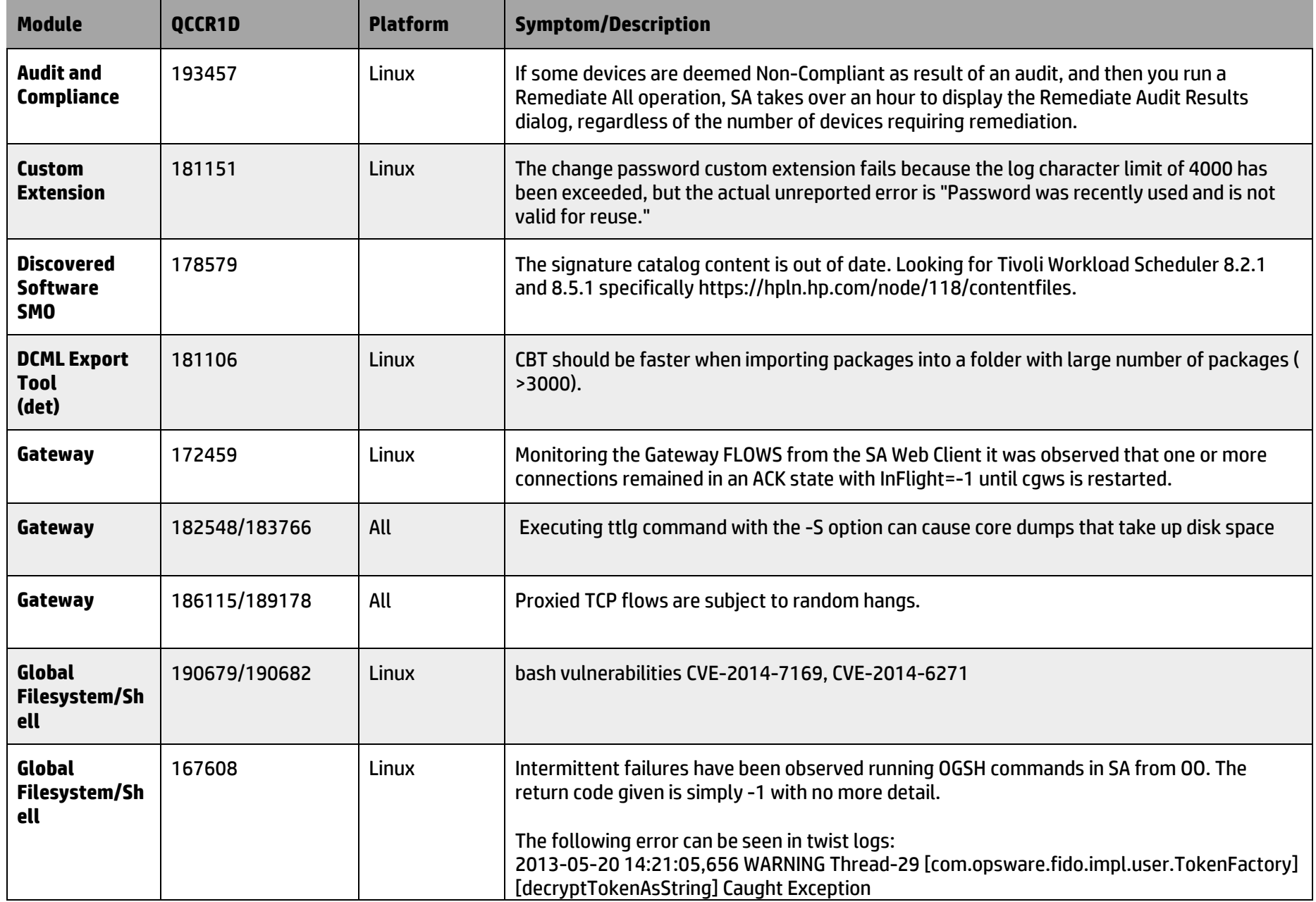

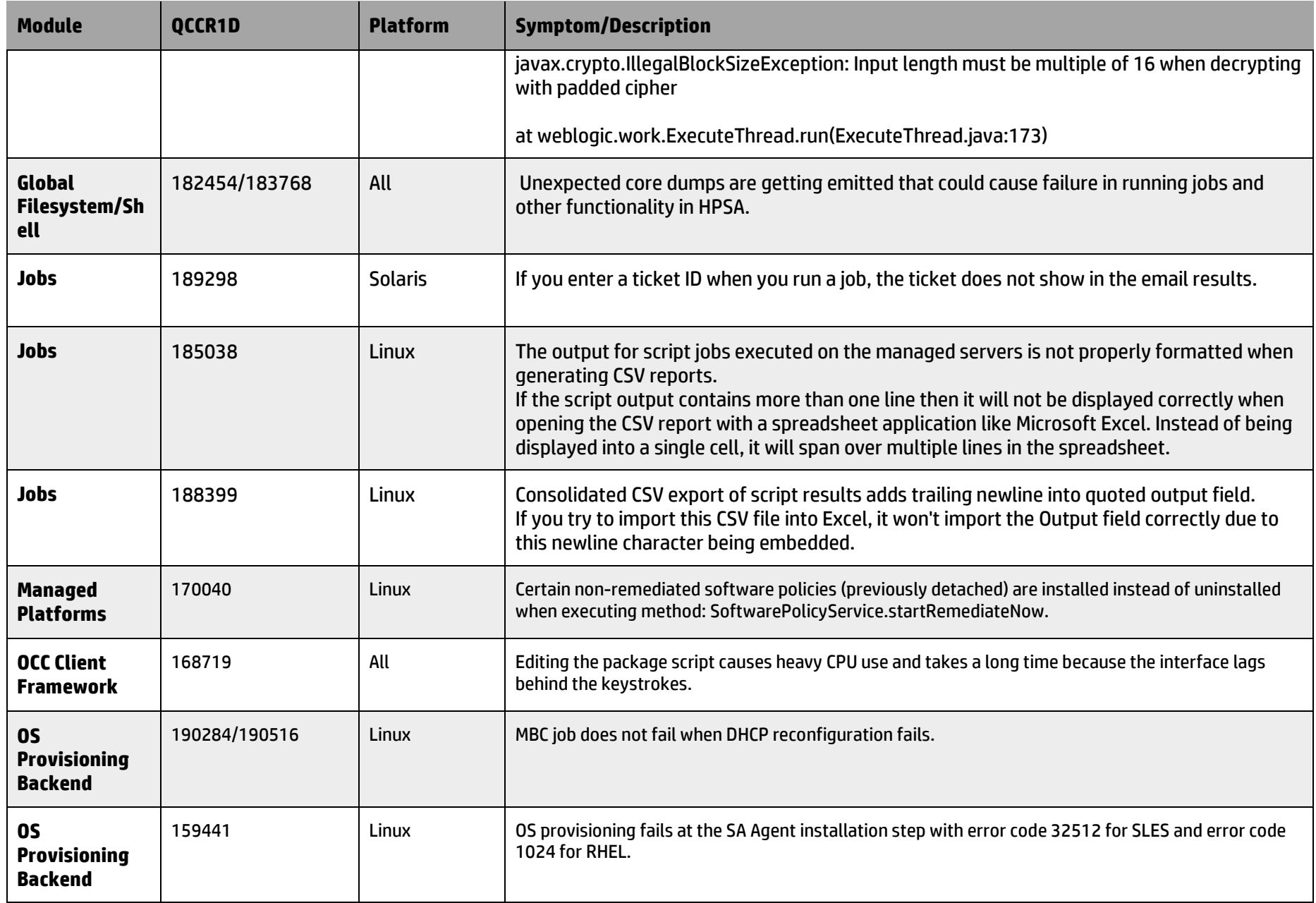

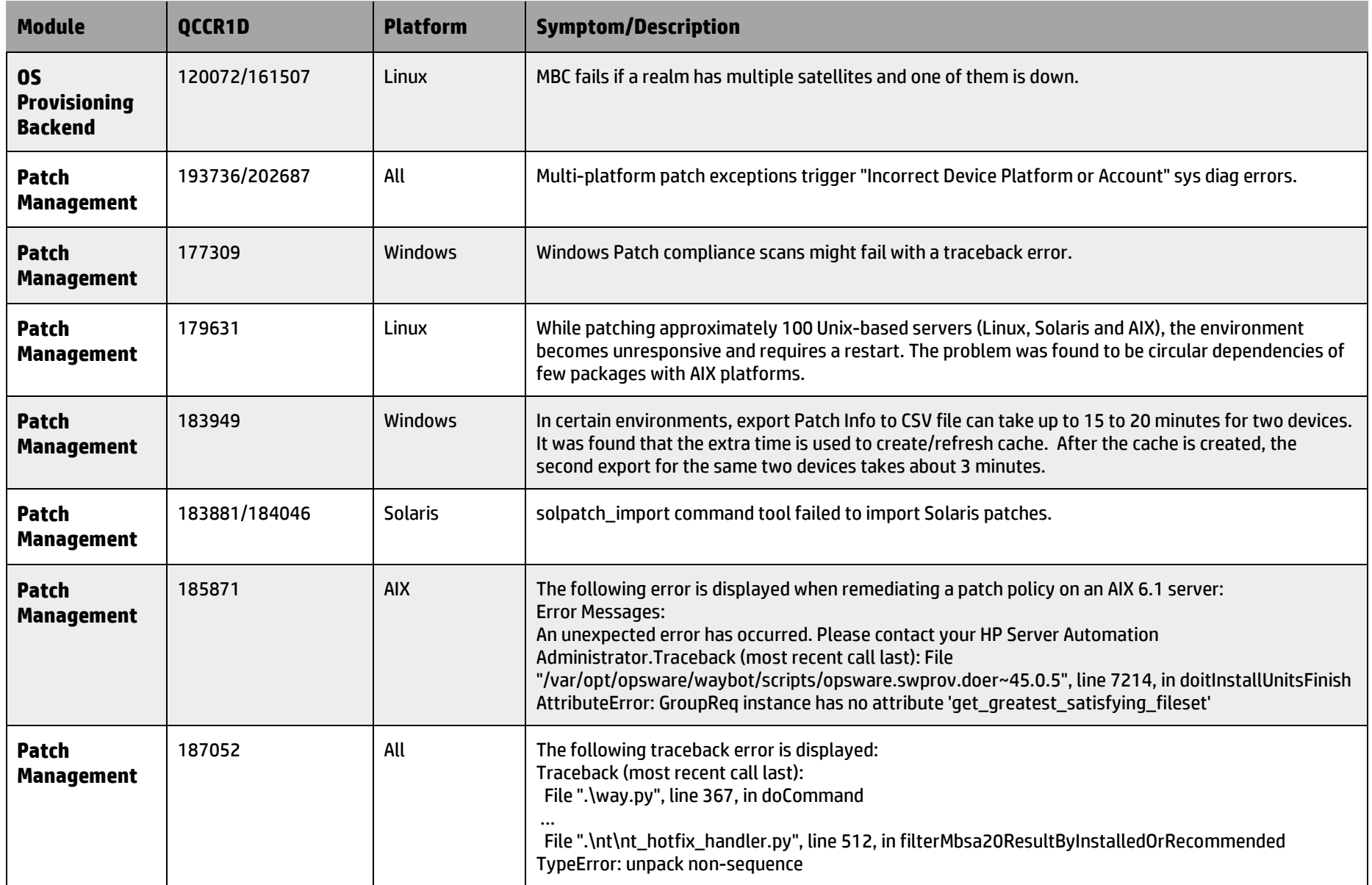

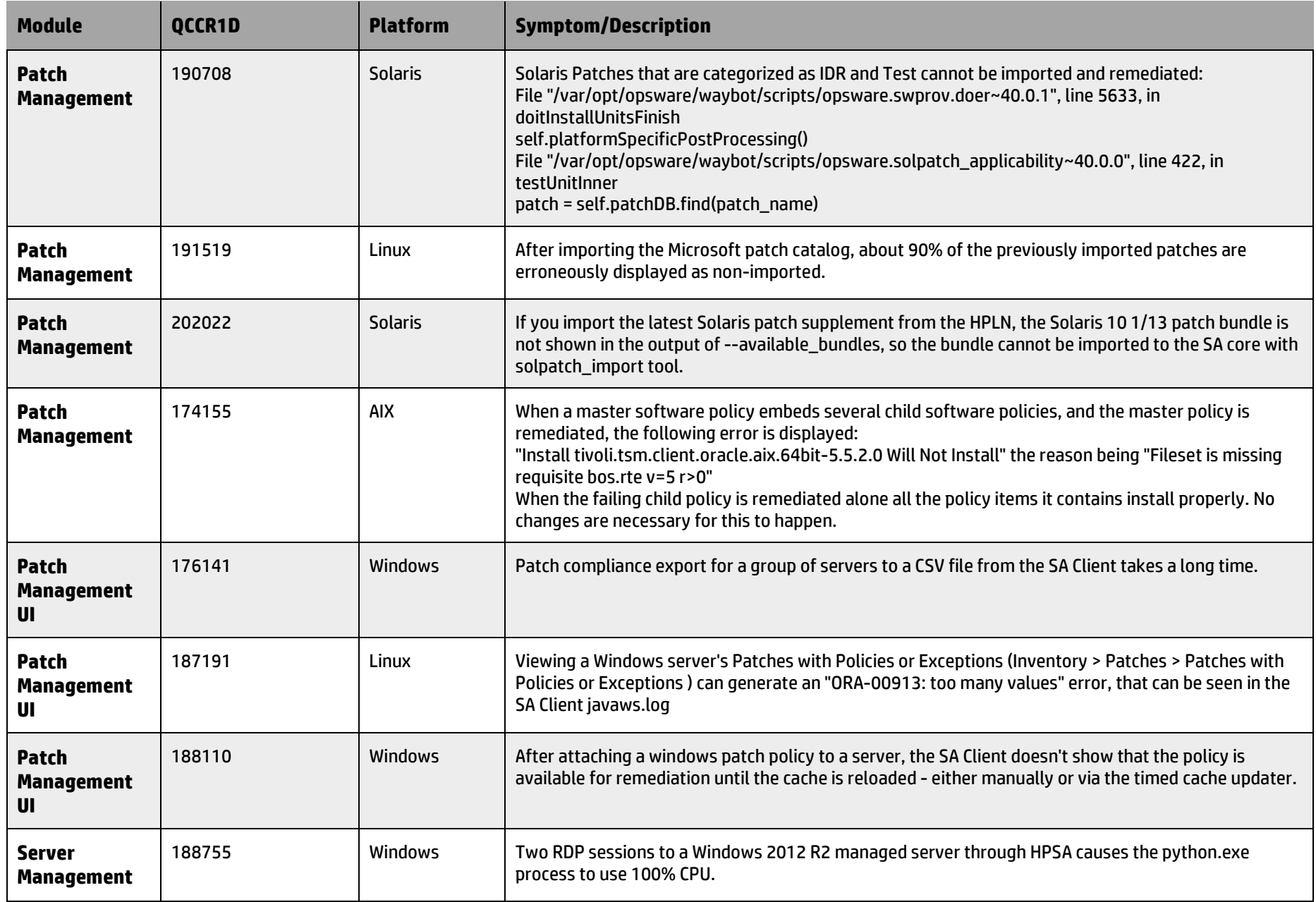

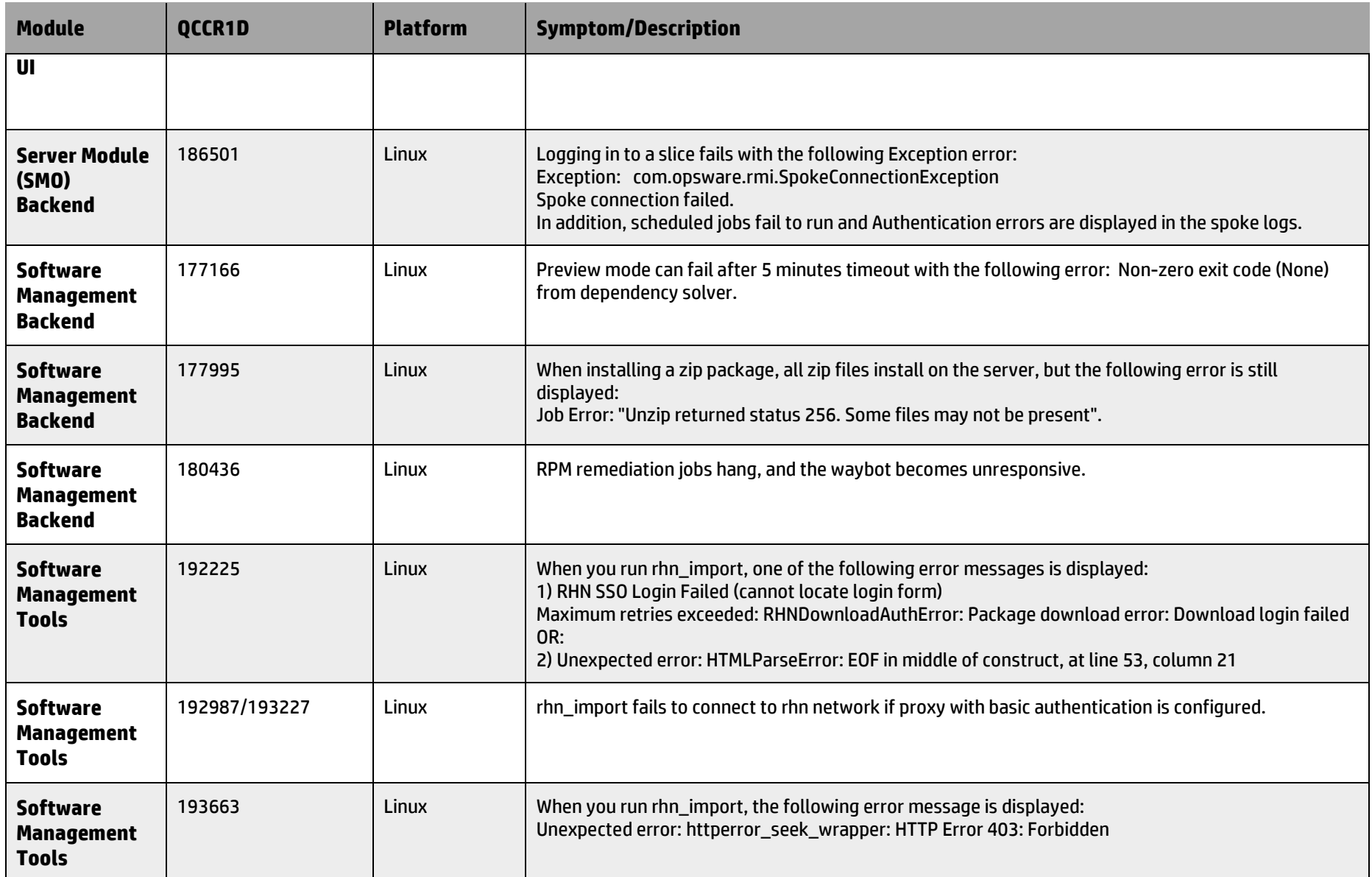

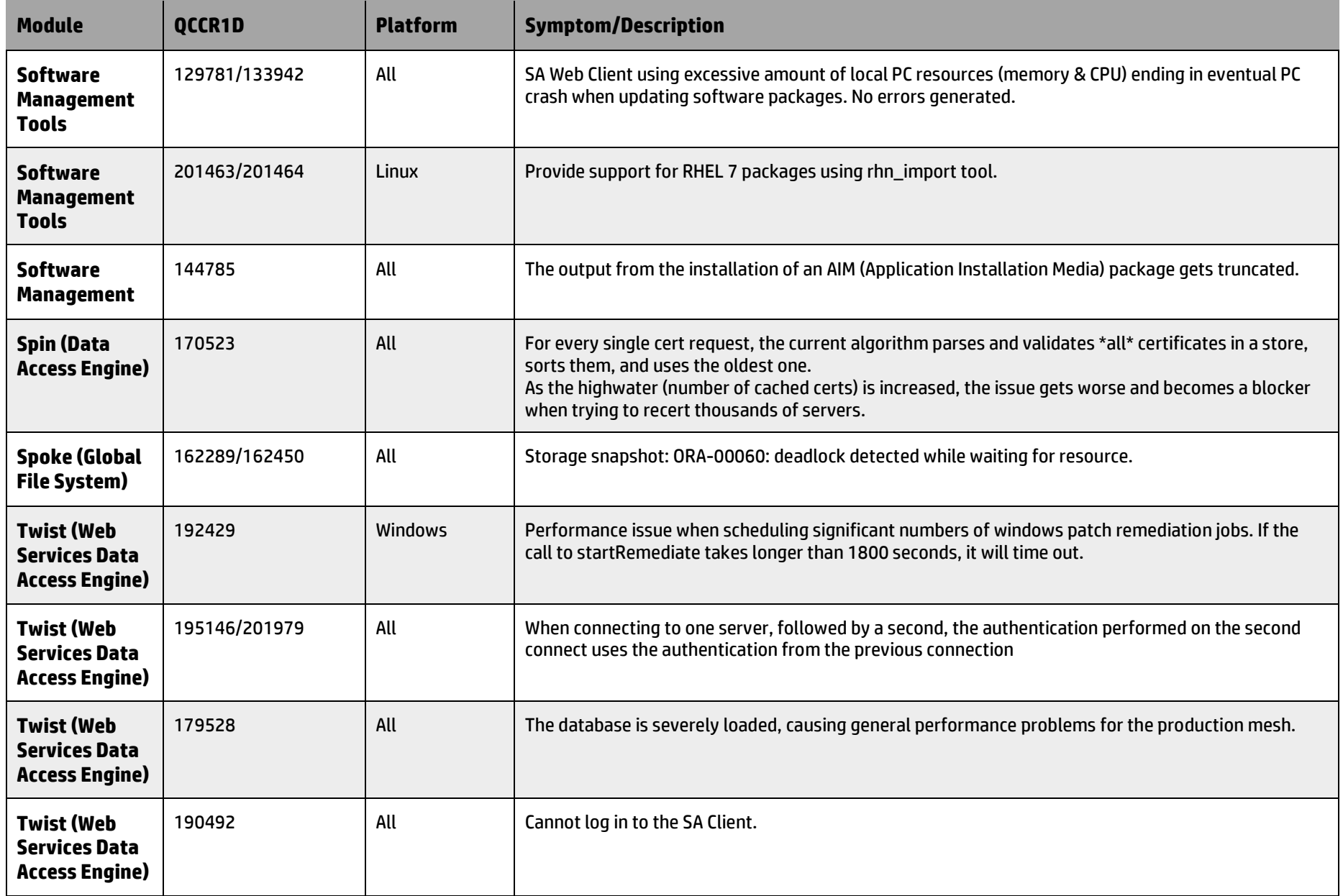

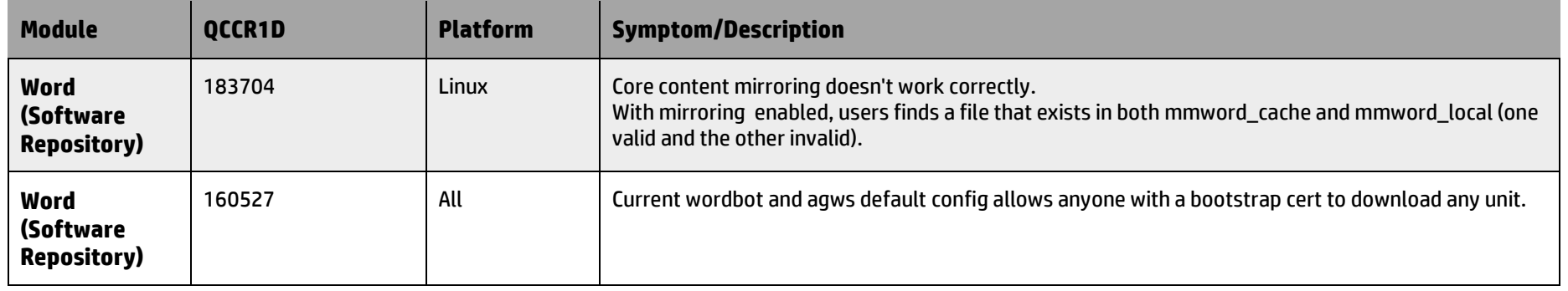

## <span id="page-32-0"></span>**Documentation Information**

This section discusses documentation information for this release.

### Related Documents

The following white paper applies to this release:

[Best Practices for using SA rhn\\_import to download Red Hat content for RHEL 7](https://softwaresupport.hp.com/group/softwaresupport/search-result/-/facetsearch/document/KM01432823?lang=en&cc=us&hpappid=OSP)

#### **To find documents on the HP Software Support Portal:**

- 1. Go to [https://softwaresupport.hp.com/.](https://softwaresupport.hp.com/)
- 2. Log in using your HP Passport credentials.
- 3. Click **Search**. All available documentation appears listed in the content panel.
- 4. Use the Filter panel to narrow the set of documents by Product, Version, Operating system, Document Type, Optional keyword(s) or phrases, and so on. All available documentation for the selected product release will be listed as download links with information about the document, such as publication date, modified date.
- 5. Identify your document in the list of documents.

**Note**: Some of guides and white papers, although released in earlier patches, are still relevant to this release. You will also receive updated or new editions if you subscribe to the appropriate product support service. Contact your HP sales representative for details. Note the Document Release Date on the title page of your guide and see the Documentation Change Notes on page 3 of most documents for a list of any revisions. The release-notes change table is at the bottom of this document.

## <span id="page-32-1"></span>**HP Software Support**

This web site provides contact information and details about the products, services, and support that HP Software offers. For more information, visit the HP Support web site at: [HP Software Support Online.](https://softwaresupport.hp.com/)

HP Software support provides customer self-solve capabilities. It provides a fast and efficient way to access interactive technical support tools needed to manage your business.

As a valued support customer, you can benefit by being able to:

- Search for knowledge documents of interest
- · Submit and track progress on support cases
- Submit enhancement requests online
- · Download software patches
- · Manage a support contract
- Look up HP support contacts
- · Review information about available services
- Enter discussions with other software customers
- · Research and register for software training

To access the Self-Solve knowledge base, click Search. Use the filter panel to search for knowledge documents, product manuals, patches, or any kind of available documentation type.

**Note:** Most of the support areas require that you register as an HP Passport user and sign in. Many also require an active support contract. To find more information about support access levels, go to: [Access](https://softwaresupport.hp.com/web/softwaresupport/access-levels)  [Levels.](https://softwaresupport.hp.com/web/softwaresupport/access-levels) If you do not have an HP Passport, you will be given an opportunity to register for one from the login page.

## <span id="page-33-0"></span>**Legal Notices**

### **Warranty**

The only warranties for HP products and services are set forth in the express warranty statements accompanying such products and services. Nothing herein should be construed as constituting an additional warranty. HP shall not be liable for technical or editorial errors or omissions contained herein. The information contained herein is subject to change without notice.

### **Restricted Rights Legend**

Confidential computer software. Valid license from HP required for possession, use or copying. Consistent with FAR 12.211 and 12.212, Commercial Computer Software, Computer Software Documentation, and Technical Data for Commercial Items are licensed to the U.S. Government under vendor's standard commercial license.

### **Copyright Notices**

© Copyright 2000-2015 Hewlett-Packard Development Company, L.P.

### **Trademark Notices**

Adobe® is a trademark of Adobe Systems Incorporated. Intel® and Itanium® are trademarks of Intel Corporation in the U.S. and other countries. Microsoft®, Windows®' Windows® XP are U.S. registered trademarks of Microsoft Corporation. Oracle and Java are registered trademarks of Oracle and/or its affiliates. UNIX® is a registered trademark of The Open Group.

### **Release-Notes Updates**

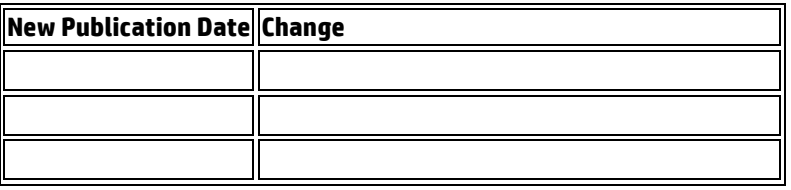

To check for recent updates or to verify that you are using the most recent edition of a document, go to: [https://softwaresupport.hp.com/.](https://softwaresupport.hp.com/)

You will receive updated or new editions if you subscribe to the appropriate product support service. Contact your HP sales representative for detail.